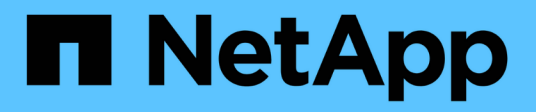

## **Installation pour Linux**

OnCommand Insight

NetApp April 01, 2024

This PDF was generated from https://docs.netapp.com/fr-fr/oncommand-insight/install-linux/data-sourcesupport-information.html on April 01, 2024. Always check docs.netapp.com for the latest.

# **Sommaire**

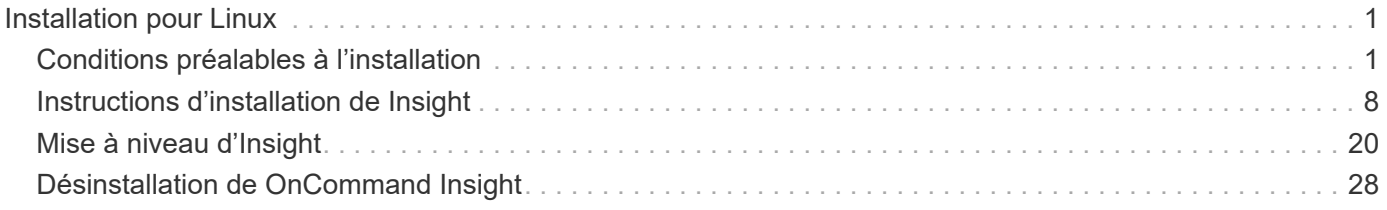

# <span id="page-2-0"></span>**Installation pour Linux**

## <span id="page-2-1"></span>**Conditions préalables à l'installation**

Avant d'installer OnCommand Insight, vous devez télécharger la version actuelle du logiciel, acquérir la licence appropriée et configurer votre environnement.

Avant d'installer OnCommand Insight, vérifiez que vous disposez des éléments suivants :

- Fichiers du logiciel OnCommand Insight dans le pack d'installation téléchargé pour la version actuelle
- Une licence pour utiliser la version OnCommand Insight téléchargée
- Environnement matériel et logiciel minimum

Il est possible que le produit actuel consomme des ressources matérielles supplémentaires (en raison des fonctionnalités améliorées du produit OnCommand Insight) qui n'ont pas été utilisées dans les versions antérieures du produit OnCommand Insight.

• Un plan de déploiement qui inclut les configurations matérielles et réseau pour le serveur OnCommand Insight, l'entrepôt de données et les rapports, ainsi que les unités d'acquisition distantes.

## **Planification du déploiement**

Pour garantir la réussite du déploiement, vous devez tenir compte de certains éléments système avant d'installer OnCommand Insight.

#### **Description de la tâche**

La planification de votre déploiement Insight inclut la prise en compte des éléments système suivants :

- Architecture d'Insight
- Vos composants réseau à surveiller
- Conditions préalables à l'installation de Insight et configuration serveur requise
- Navigateurs Web Insight requis

#### **Informations de prise en charge de la source de données**

Dans le cadre de la planification de la configuration, vous devez vous assurer que les périphériques de votre environnement peuvent être surveillés par Insight. Pour ce faire, vous pouvez consulter la matrice de prise en charge des sources de données pour obtenir des détails sur les systèmes d'exploitation, les périphériques spécifiques et les protocoles. Certaines sources de données peuvent ne pas être disponibles sur tous les systèmes d'exploitation.

#### **Emplacement de la version la plus récente de la matrice de prise en charge des sources de données**

La matrice de prise en charge des sources de données OnCommand Insight est mise à jour à chaque version de Service Pack. La version la plus récente du document se trouve sur le ["Site de support NetApp".](https://mysupport.netapp.com/api/content-service/staticcontents/content/products/oncommandinsight/DatasourceSupportMatrix_7.3.x.pdf) .

#### **Identification des appareils et planification de la source de données**

Dans le cadre de votre planification de déploiement, vous devez recueillir des informations sur les périphériques de votre environnement.

Vous avez besoin des logiciels, de la connectivité et des informations suivants sur chaque périphérique de votre environnement :

- Adresse IP ou nom d'hôte pouvant être résolu par le serveur OCI
- Nom de connexion et mot de passe
- Type d'accès au périphérique, par exemple contrôleur et station de gestion

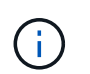

L'accès en lecture seule est suffisant pour la plupart des périphériques, mais certains requièrent des autorisations d'administrateur.

- Connectivité du port au périphérique en fonction des exigences de port de la source de données
- Pour les commutateurs, chaîne de communauté SNMP en lecture seule (ID utilisateur ou mot de passe permettant d'accéder aux commutateurs)
- Tout logiciel tiers requis sur le périphérique, par exemple Solutions Enabler.
- Pour plus d'informations sur les autorisations et les exigences relatives aux sources de données, reportezvous à la section « référence des sources de données spécifiques au fournisseur » dans l'aide de l'interface utilisateur Web ou dans le Guide de configuration et d'administration de OnCommand Insight.

#### **Trafic réseau généré par OnCommand Insight**

Le trafic réseau généré par OnCommand Insight, la quantité de données traitées traversant le réseau et la charge que OnCommand Insight place sur les terminaux diffèrent selon de nombreux facteurs.

Le trafic, les données et la charge varient d'un environnement à l'autre en fonction des facteurs suivants :

- Les données brutes
- Configuration des périphériques
- Topologie de déploiement de OnCommand Insight
- Différents intervalles d'interrogation des sources de données d'inventaire et de performances, qui peuvent être réduits pour permettre la détection de périphériques lents ou la conservation de la bande passante

Les données de configuration brutes recueillies par OnCommand Insight peuvent varier considérablement.

L'exemple suivant montre comment les données de configuration peuvent varier et comment le trafic, les données et la charge sont affectés par de nombreux facteurs de configuration. Par exemple, deux matrices peuvent avoir chacune 1,000 disques :

- Baie 1 : dispose de 1,000 disques SATA de 1 To. Les 1,000 disques sont tous dans un pool de stockage, et il y a 1,000 LUN, toutes présentées (mappées et masquées) aux 32 mêmes nœuds d'un cluster ESX.
- Baie 2 : dispose de 400 disques de données de 2 To, de 560 600 Go de disques FC et de 40 SSD. Il existe 3 pools de stockage, mais 320 disques FC sont utilisés dans les groupes RAID traditionnels. Les LUN sculptées dans les groupes RAID utilisent un type de masquage traditionnel (symmaskdb), tandis que les LUN à provisionnement fin basés sur des pools utilisent un type de masquage plus récent (symaccés). Il y

a 600 LUN présentées à 150 hôtes différents. Il existe 200 BCV (volumes de réplica de bloc complet de 200 des 600 LUN). Il existe également 200 volumes R2, des volumes de réplica distants de volumes qui existent sur une baie d'un site différent.

Ces matrices ont chacune 1,000 disques et 1,000 volumes logiques. Elles peuvent même être physiquement identiques en termes d'espace rack utilisé dans le data Center et exécuter le même firmware, mais la configuration de la seconde baie est bien plus complexe que celle de la première baie.

## **Désinstallation de MariaDB**

Vous devez désinstaller MariaDB sur les serveurs Insight ou Data Warehouse avant d'installer OnCommand Insight ou Data Warehouse ; sinon, vous ne pouvez pas poursuivre l'installation. MySQL n'est pas compatible avec MariaDB. Si vous tentez une installation sur l'un des serveurs sans supprimer MariaDB, l'installation se termine par un message d'erreur vous demandant de désinstaller MariaDB.

#### **Avant de commencer**

Vous devez disposer des privilèges sudo.

### **Étapes**

- 1. Connectez-vous au serveur Insight.
- 2. Obtenir une liste des composants MariaDB :

rpm -qa | grep mariadb

3. Tapez ce qui suit pour chaque composant MariaDB installé sur le serveur :

yum remove component name

## **Configuration requise pour Insight Server**

Un serveur dédié est recommandé. N'installez pas Insight sur un serveur sur lequel d'autres applications sont installées. Les serveurs physiques et virtuels sont pris en charge, à condition que les exigences du produit soient respectées.

Vous devez disposer des autorisations sudo pour installer le logiciel du serveur OnCommand Insight.

Certains composants d'Insight peuvent nécessiter des packages dépendants lors de l'installation. Assurezvous que le référentiel YUM est accessible avant d'installer Insight.

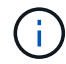

Le dimensionnement de OnCommand Insight comporte plusieurs dépendances, telles que le type et la taille de la source de données, le nombre de ressources de votre environnement, les intervalles d'interrogation, etc. Les exemples de dimensionnement suivants sont fournis à titre indicatif uniquement. Ils représentent certains des environnements dans lesquels Insight a été testé. La modification de ces facteurs ou d'autres facteurs dans l'environnement peut modifier les exigences de dimensionnement pour Insight. Ces recommandations incluent l'espace disque pouvant accueillir jusqu'à 90 jours de données d'archivage de performance.

Il est recommandé de contacter votre ingénieur commercial pour obtenir des conseils détaillés sur le

dimensionnement avant d'installer ou de mettre à niveau Insight.

## **Exemples :**

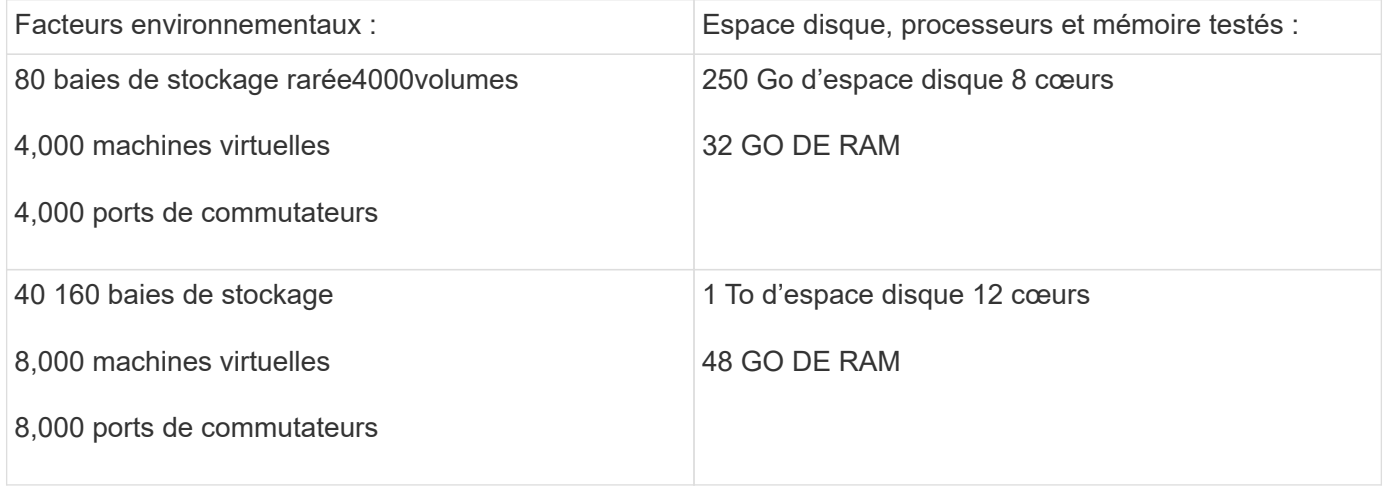

## **Exigences :**

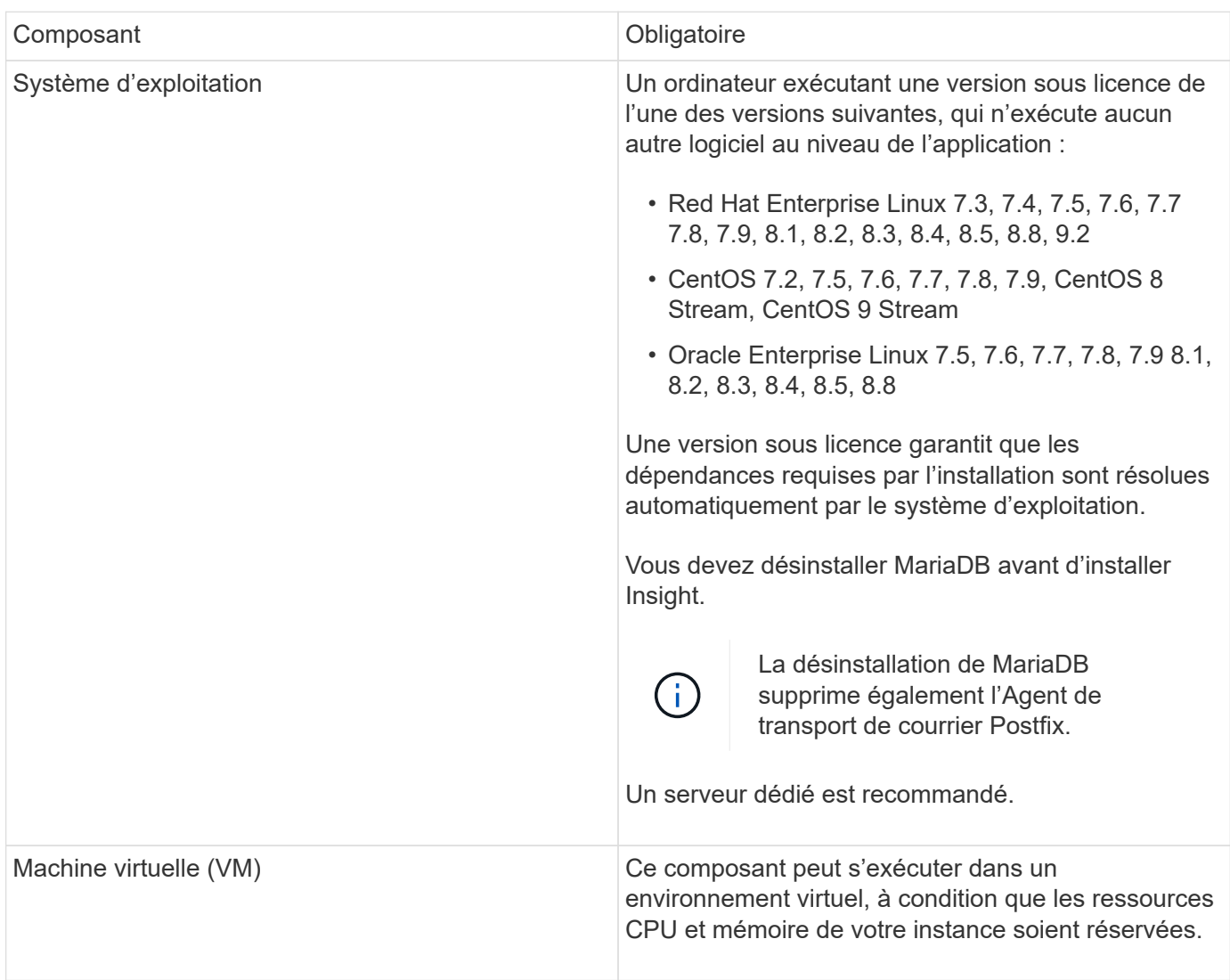

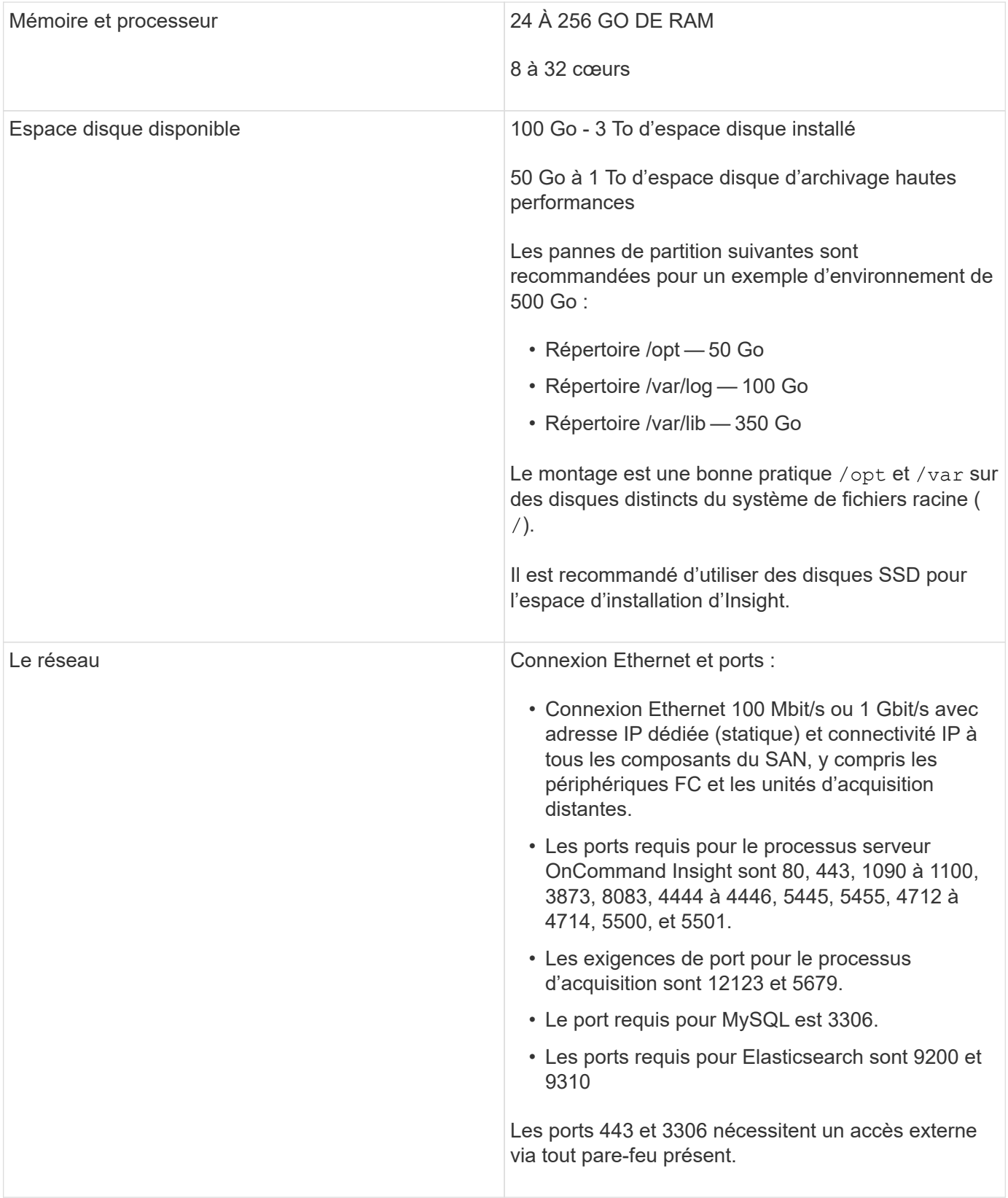

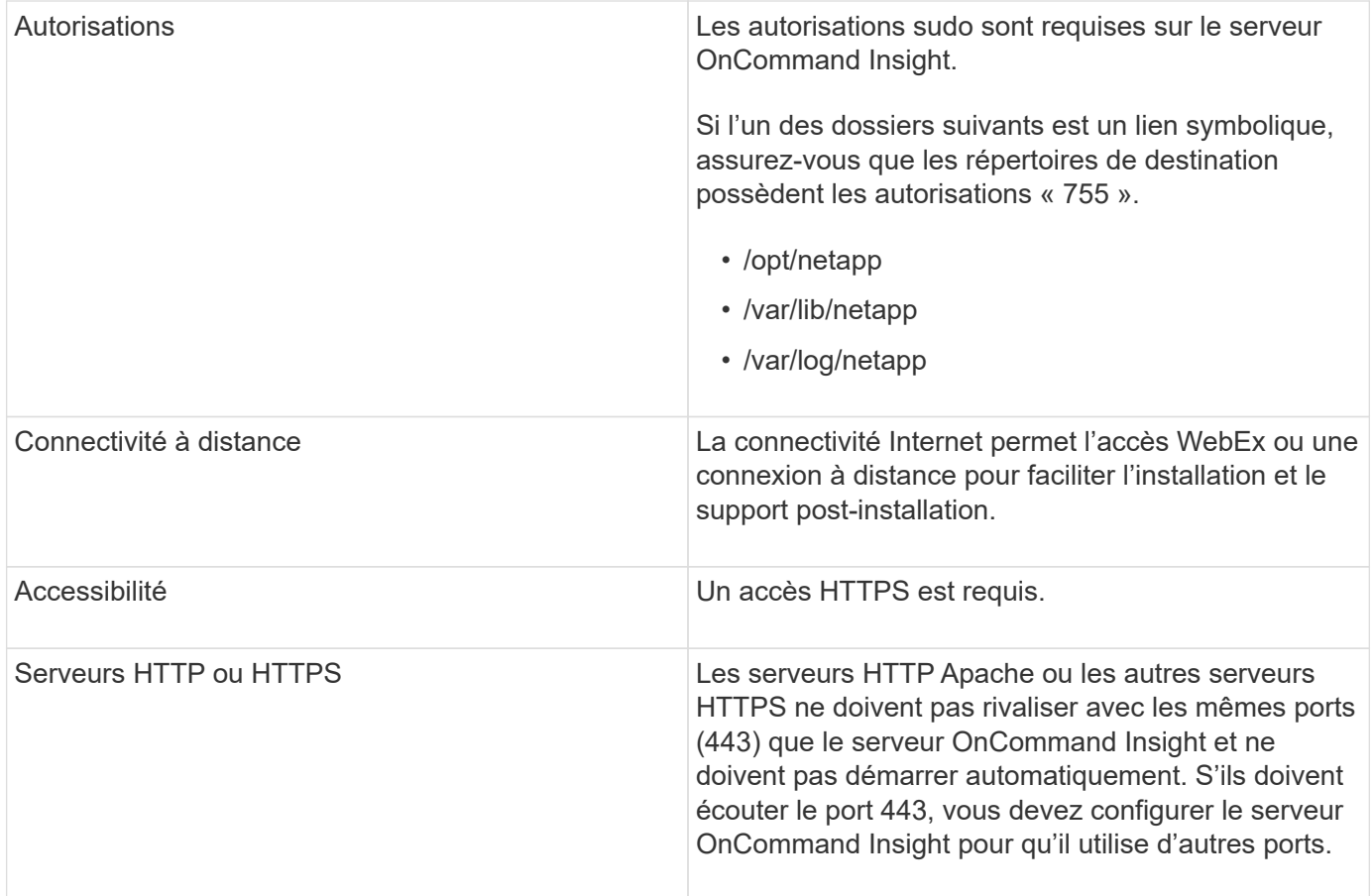

## **Configuration requise pour le serveur Data Warehouse**

Le serveur Data Warehouse doit fonctionner sur un ordinateur compatible avec les exigences matérielles et logicielles établies. Vous devez vous assurer que le serveur Web Apache ou le logiciel de génération de rapports n'est pas déjà installé sur cet ordinateur.

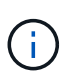

Le dimensionnement de OnCommand Insight inclut plusieurs dépendances, telles que le nombre de ressources de votre environnement, la quantité de données historiques conservées, etc. Les exemples de dimensionnement d'entrepôt de données suivants sont fournis à titre indicatif uniquement. Ils représentent certains des environnements dans lesquels Insight a été testé. La modification de ces facteurs ou d'autres facteurs dans l'environnement peut modifier les exigences de dimensionnement pour Insight.

Il est recommandé de contacter votre ingénieur commercial pour obtenir des conseils détaillés sur le dimensionnement avant d'installer ou de mettre à niveau Insight.

#### **Exemples :**

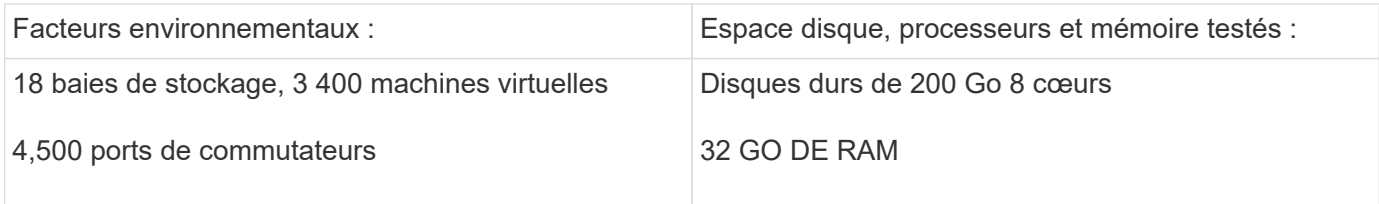

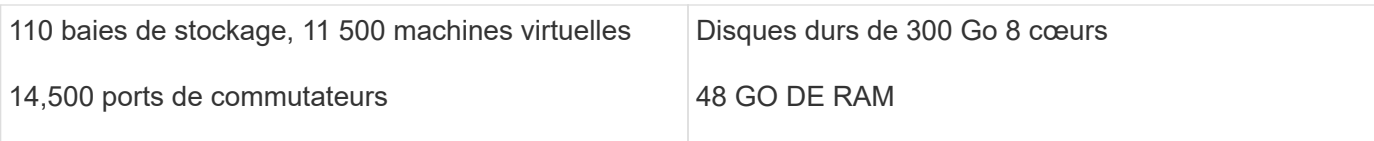

## **Exigences :**

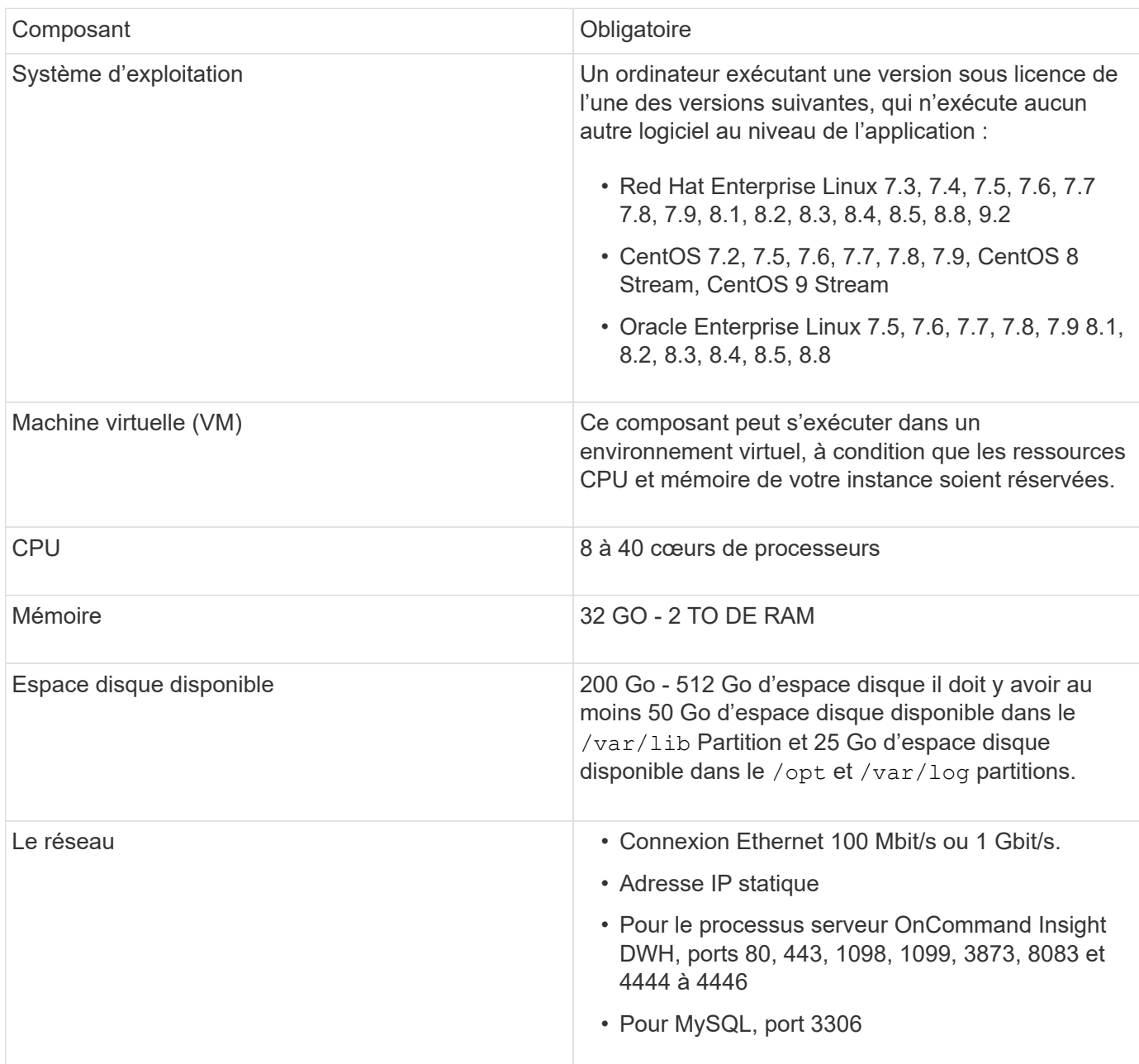

## **Configuration requise pour le serveur de l'unité d'acquisition à distance**

Vous devez installer une unité d'acquisition à distance (RAU) pour acquérir des informations à partir de périphériques SAN situés derrière un pare-feu, sur un site distant, sur un réseau privé ou dans différents segments de réseau. Avant d'installer le RAU, assurez-vous que votre environnement est conforme aux exigences du système d'exploitation RAU, du processeur, de la mémoire et de l'espace disque.

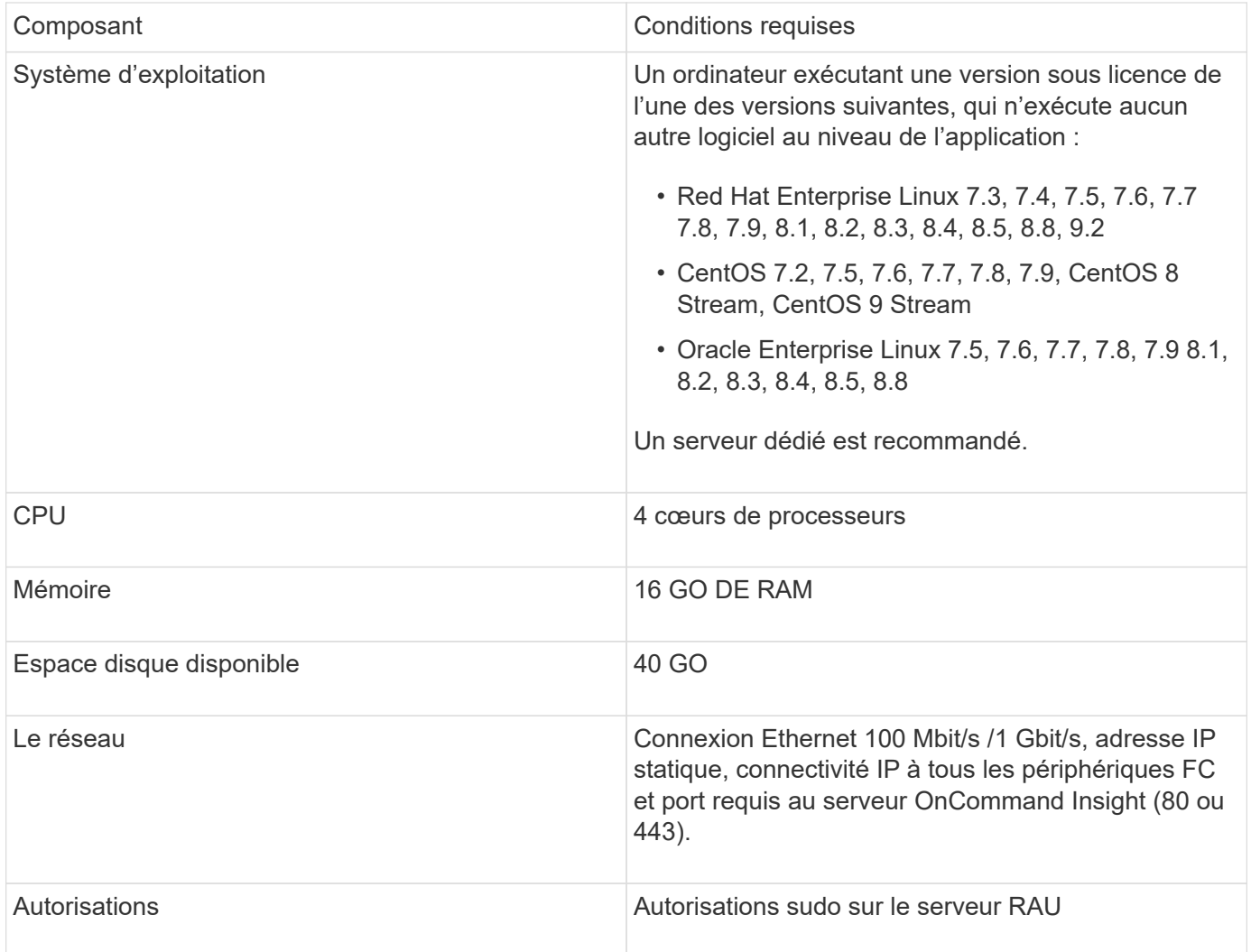

## **Navigateurs pris en charge par OnCommand Insight**

L'interface utilisateur OnCommand Insigtweb basée sur un navigateur peut fonctionner sur plusieurs navigateurs différents.

Insight prend en charge des versions plus récentes non bêta des navigateurs suivants :

- Mozilla Firefox
- Google Chrome
- Microsoft Edge

Pour obtenir la liste complète des versions de navigateur compatibles avec OnCommand Insight, consultez le ["Matrice d'interopérabilité NetApp".](https://imt.netapp.com/matrix/#welcome)

## <span id="page-9-0"></span>**Instructions d'installation de Insight**

L'installation nécessite l'installation de plusieurs composants OnCommand Insight, Insight Server et Data Warehouse.

L'installation comprend les tâches principales suivantes :

- Téléchargement du programme d'installation de OnCommand Insight
- Installation du serveur OnCommand Insight
- Installation des licences
- Vous pouvez également installer DWH et Reporting (doit être installé sur une machine ou une machine virtuelle distincte). La création de rapports nécessite Microsoft Windows.)
- En option, l'installation d'une unité d'acquisition à distance (RAU), qui acquiert des informations à partir des ressources de votre périphérique qui résident derrière un pare-feu, se trouve sur un site distant ou se trouve sur un réseau privé

Après l'installation, vous devez configurer Insight pour acquérir des informations sur votre environnement. Les tâches requises sont décrites dans le *Guide de configuration et d'administration de OnCommand Insight*.

## **Téléchargement du programme d'installation de OnCommand Insight**

Vous pouvez télécharger le programme d'installation de OnCommand Insight depuis le site de support NetApp.

#### **Avant de commencer**

Vous devez disposer d'un identifiant pour vous connecter au site du support NetApp à l'adresse ["mysupport.netapp.com"](http://mysupport.netapp.com/).

De plus, vous devez disposer d'un utilitaire de décompression permettant d'ouvrir l'installation . ZIP fichiers.

## **Étapes**

- 1. Connectez-vous au serveur sur lequel vous souhaitez installer OnCommand Insight.
- 2. Téléchargez le fichier d'installation depuis le site du support NetApp.

## **Installation du serveur OnCommand Insight**

Le serveur OnCommand Insight est installé à l'aide de la ligne de commande.

#### **Avant de commencer**

Vous devez avoir terminé toutes les conditions préalables à l'installation.

## **Étapes**

- 1. Connectez-vous au serveur Insight à l'aide d'un compte avec des privilèges sudo.
- 2. Accédez au répertoire du serveur où se trouvent les fichiers d'installation et saisissez la commande suivante :

```
unzip oci-<version>-linux-x86_64.zip
```
Vérifiez le numéro de version du fichier d'installation ; le numéro de version peut être différent de celui indiqué dans la commande.

3. Vous pouvez afficher la syntaxe, les arguments de commande et l'utilisation des paramètres pour ociinstall.sh :

```
sudo ./oci-<version>-linux-x86_64/oci-install.sh --help
```
4. Exécutez le script d'installation :

```
sudo ./oci-<version>-linux-x86_64/oci-install.sh
```
- 5. Lisez le contrat de licence, acceptez-le et suivez les invites.
- 6. Si vous utilisez le modèle de licence Insight Consumption, vous devez activer l'envoi des informations d'utilisation à NetApp. Entrez Y à cette invite.

#### **Résultats**

Après avoir répondu à toutes les invites, l'installation commence et devrait prendre environ 10 minutes, selon les applications installées.

## **Installation de l'entrepôt de données OnCommand Insight**

L'installation est autonome et inclut les éléments nécessaires à l'exécution et à l'exploitation de l'entrepôt de données OnCommand Insight (DWH).

#### **Avant de commencer**

Vous devez avoir terminé toutes les conditions préalables à l'installation.

#### **Description de la tâche**

Data Warehouse dispose de fonctionnalités de création de rapports Cognos. Toutefois, si vous installez Insight sur un serveur Linux, vous pouvez utiliser ces fonctionnalités uniquement si vous installez Data Warehouse sur un serveur Windows. Pour plus d'informations sur l'installation de l'entrepôt de données sur les fonctionnalités de création de rapports Windows et Cognos, reportez-vous au *Guide d'installation de OnCommand Insight pour Microsoft Windows*.

#### **Étapes**

- 1. Connectez-vous au serveur Data Warehouse à l'aide d'un compte avec des privilèges sudo.
- 2. Accédez au répertoire du serveur où se trouvent les fichiers d'installation et saisissez la commande suivante :

```
unzip oci-dwh-<version>-linux-x86_64.zip
```
Vérifiez le numéro de version du fichier d'installation ; le numéro de version peut être différent de celui indiqué dans la commande.

3. Vous pouvez afficher la syntaxe, les arguments de commande et l'utilisation des paramètres pour ociinstall.sh avant de commencer l'installation :

sudo ./oci-dwh-<version>-linux-x86\_64/oci-install.sh --help

4. Exécutez le script d'installation :

sudo ./oci-dwh-<version>-linux-x86\_64/oci-install.sh

5. Lisez le contrat de licence, acceptez-le et suivez les invites.

#### **Résultats**

Après avoir répondu à toutes les invites, l'installation commence et devrait prendre environ 10 minutes, selon les applications installées.

## **Installation d'une unité d'acquisition distante**

Vous pouvez installer une ou plusieurs unités d'acquisition à distance (Raus) dans votre environnement OnCommand Insight. Les unités d'acquisition s'exécutent dans le réseau auquel accède (par le biais de modules appelés sources de données\_) et collectent des données à partir de différents périphériques du centre de données.

#### **Avant de commencer**

Vous devez avoir terminé toutes les conditions préalables à l'installation.

Au moins un port doit être ouvert et disponible entre le serveur RAU et le serveur OnCommand Insight pour transmettre les informations de modification au serveur. Si vous n'êtes pas sûr de cela, validez-le en ouvrant un navigateur Web sur l'ordinateur RAU et en le dirigeant vers le serveur OnCommand Insight :

https://< OnCommand Insight Server hostname >:< acquisition\_port >

Le port d'acquisition par défaut est 443, mais il a peut-être été modifié lors de l'installation du serveur. Si la connexion réussit, une page de réponse OnCommand Insight s'affiche, indiquant un port ouvert et disponible entre le RAU et le serveur OnCommand Insight.

Pour les environnements utilisant la traduction d'adresses réseau ou la traduction d'adresses de port (NAT/PAT : c'est-à-dire toute traduction d'adresses IP), Insight prend uniquement en charge l'insertion d'une RAU entre NAT et le périphérique.

- Pris en charge : OnCommand Insight -> NAT -> RAU -> périphérique
- Non pris en charge : OnCommand Insight -> RAU -> NAT -> périphérique

#### **Étapes**

- 1. Connectez-vous au serveur RAU à l'aide d'un compte avec des privilèges sudo.
- 2. Accédez au répertoire du serveur où se trouvent les fichiers d'installation et saisissez la commande suivante :

unzip oci-rau-<version>-linux-x86\_64.zip

3. Vous pouvez afficher la syntaxe, les arguments de commande et l'utilisation des paramètres pour ociinstall.sh:

sudo ./oci-rau-<version>-linux-x86\_64/oci-install.sh --help

4. Exécutez le script d'installation :

sudo ./oci-rau-<version>-linux-x86\_64/oci-install.sh

5. Lisez le contrat de licence, acceptez-le, puis suivez les invites.

Après avoir répondu à toutes les invites, l'installation commence et devrait prendre environ 10 minutes, selon les applications installées.

#### **Validation de l'installation de l'unité d'acquisition distante**

Pour valider l'installation correcte de l'unité d'acquisition distante, vous pouvez afficher l'état des unités d'acquisition distantes connectées à votre serveur.

#### **Étapes**

- 1. Dans la barre d'outils Insight, cliquez sur **Admin**.
- 2. Cliquez sur **unités d'acquisition**.
- 3. Vérifiez que la nouvelle unité d'acquisition à distance a été enregistrée correctement et qu'elle a un état connecté.

Si le statut n'est pas connecté, essayez de redémarrer le service. Connectez-vous au système de l'unité d'acquisition distante et exécutez la commande suivante :

oci-service.sh restart acquisition

S'il ne se connecte toujours pas, contactez le support technique.

## **Vérification de l'installation**

Une fois l'installation terminée, le répertoire d'installation se trouve dans /opt/netapp/oci. Vous pouvez ouvrir Insight dans un navigateur pris en charge pour vérifier l'installation. Vous pouvez également consulter les fichiers journaux Insight.

Lorsque vous ouvrez Insight pour la première fois, la page de configuration des licences s'ouvre. Après avoir saisi les informations de licence, vous devez configurer les sources de données. Reportez-vous au *Guide de configuration et d'administration de OnCommand Insight* pour plus d'informations sur la saisie des définitions des sources de données et la configuration des utilisateurs et des notifications de Insight.

En cas de problèmes d'installation, contactez le support technique et fournissez les informations demandées.

#### **Vérification de l'installation des nouveaux composants Insight**

Après l'installation, vous devez vérifier l'existence des nouveaux composants sur votre serveur.

#### **Étapes**

1. Pour afficher la liste des services qui fonctionnent actuellement sur le serveur auquel vous êtes connecté, tapez :

sudo oci-service.sh status all

- 2. Selon le serveur auquel vous êtes connecté, vérifiez les services Insight suivants dans la liste et assurezvous qu'ils ont l'état « en cours d'exécution ».
	- Insight Server : Wildfly, acquisition, mysql, élasticksearch
	- Serveur Data Warehouse : WildFly, mysql
	- Serveur d'acquisition distant : acquisition

#### **Résultats**

Si ces composants ne sont pas répertoriés, contactez le support technique.

#### **Journaux Insight**

Insight fournit de nombreux fichiers journaux pour vous aider dans la recherche et le dépannage. Les journaux disponibles sont répertoriés dans le répertoire des journaux. Vous pouvez utiliser un outil de surveillance des journaux, tel que BareTail, pour afficher tous les journaux en même temps.

Les fichiers journaux se trouvent dans le /var/log/netapp/oci/wildfly/ répertoire. Les journaux d'acquisition se trouvent dans le /var/log/netapp/oci/acq répertoire. Les fichiers de données se trouvent dans /var/lib/netapp/oci.

#### **Accès à l'interface utilisateur Web**

Après avoir installé OnCommand Insight, vous devez installer vos licences, puis configurer Insight pour surveiller votre environnement. Pour ce faire, vous accédez à l'interface utilisateur web d'Insight à l'aide d'un navigateur web.

#### **Étapes**

- 1. Effectuez l'une des opérations suivantes :
	- Ouvrez Insight sur le serveur Insight :

https://fqdn

◦ Ouvrez Insight depuis n'importe quel autre emplacement :

https://fqdn:port

Le numéro de port est 443 ou un autre port configuré lors de l'installation du serveur Insight. Le numéro de port par défaut est 443 si vous ne le spécifiez pas dans l'URL.

La boîte de dialogue OnCommand Insight s'affiche

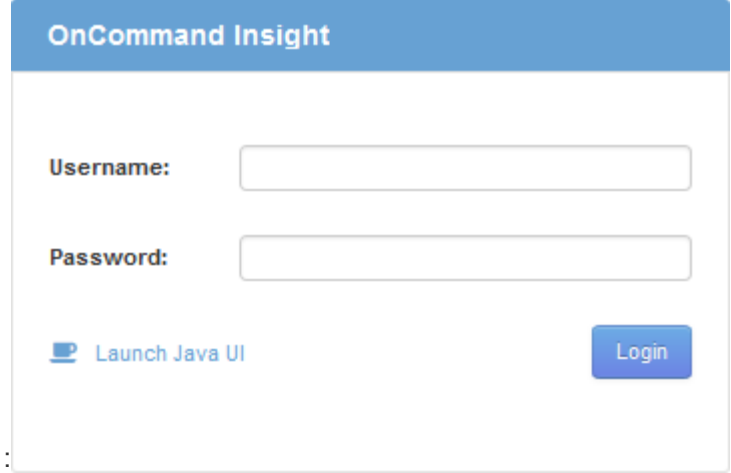

2. Entrez votre nom d'utilisateur et votre mot de passe, puis cliquez sur **connexion**.

Si les licences ont été installées, la page de configuration de la source de données s'affiche.

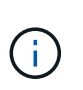

Une session du navigateur Insight inactive pendant 30 minutes est arrivée à expiration et vous êtes automatiquement déconnecté du système. Pour plus de sécurité, il est recommandé de fermer votre navigateur après vous être déconnecter d'Insight.

#### **Installation de vos licences Insight**

Après avoir reçu le fichier de licence contenant les clés de licence Insight de NetApp, vous pouvez utiliser les fonctionnalités d'installation pour installer toutes vos licences en même temps.

#### **Description de la tâche**

Les clés de licence Insight sont stockées dans un .txt ou .lcn fichier.

#### **Étapes**

- 1. Ouvrez le fichier de licence dans un éditeur de texte et copiez le texte.
- 2. Ouvrez Insight dans votre navigateur.
- 3. Dans la barre d'outils Insight, cliquez sur **Admin**.
- 4. Cliquez sur **Configuration**.
- 5. Cliquez sur l'onglet **licences**.
- 6. Cliquez sur **mettre à jour la licence**.
- 7. Copiez le texte de la clé de licence dans la zone de texte **License**.
- 8. Sélectionnez l'opération **Update (le plus courant)**.
- 9. Cliquez sur **Enregistrer**.
- 10. Si vous utilisez le modèle de licence Insight Consumption, vous devez cocher la case **Activer l'envoi des informations d'utilisation à NetApp** dans la section **Envoyer les informations d'utilisation**. Le proxy doit être correctement configuré et activé pour votre environnement.

#### **Une fois que vous avez terminé**

Après avoir installé les licences, vous pouvez effectuer les tâches de configuration suivantes :

- Configurer les sources de données.
- Créez des comptes utilisateur OnCommand Insight.

#### **Licences OnCommand Insight**

OnCommand Insight fonctionne avec des licences qui activent des fonctionnalités spécifiques sur le serveur Insight.

#### • **Découverte**

La fonctionnalité de découverte est la licence Insight de base qui prend en charge l'inventaire. Vous devez disposer d'une licence Discover pour utiliser OnCommand Insight et la licence Discover doit être associée à au moins une des licences assure, Perform ou Plan.

#### • **Assure**

Une licence assure prend en charge la fonctionnalité assurance, y compris les règles de chemin SAN et global, ainsi que la gestion des violations. Une licence assure vous permet également d'afficher et de gérer les vulnérabilités.

#### • **Exécuter**

Une licence Perform prend en charge la surveillance des performances sur les pages d'actifs, les widgets de tableau de bord, les requêtes, etc., ainsi que la gestion des stratégies de performances et des violations.

#### • **Plan**

Une licence Plan prend en charge les fonctions de planification, y compris l'utilisation et l'allocation des ressources.

#### • **Host Utilization Pack**

Une licence Host Utilization prend en charge l'utilisation du système de fichiers sur les hôtes et les machines virtuelles.

#### • **Création de rapports**

Une licence de création de rapports prend en charge des auteurs supplémentaires pour la création de rapports. Cette licence requiert la licence Plan.

Les modules OnCommand Insight font l'objet d'une licence annuelle ou perpétuelle :

- Par téraoctet de capacité surveillée pour les modules Discover, assure, Plan, Perform
- Par nombre d'hôtes pour le pack d'utilisation d'hôte
- Par nombre d'unités supplémentaires de Cognos pro-auteurs requises pour la création de rapports

Les clés de licence sont un ensemble de chaînes uniques générées pour chaque client. Vous pouvez obtenir les clés de licence auprès de votre représentant OnCommand Insight.

Vos licences installées contrôlent les options suivantes disponibles dans le logiciel :

#### • **Découverte**

Acquisition et gestion des stocks (base)

Surveiller les modifications et gérer les stratégies d'inventaire

#### • **Assure**

Affichage et gestion des violations et des stratégies de chemin SAN

Affichez et gérez les vulnérabilités

Afficher et gérer les tâches et les migrations

• **Plan**

Afficher et gérer les demandes

Afficher et gérer les tâches en attente

Afficher et gérer les violations de réservation

Afficher et gérer les violations de l'équilibrage des ports

• **Exécuter**

Surveillez les données de performances, y compris les données des widgets de tableau de bord, des pages d'actifs et des requêtes

Affichez et gérez les règles de performances et les violations

Les tableaux suivants fournissent des détails sur les fonctions disponibles avec et sans la licence Perform pour les utilisateurs admin et non-admin.

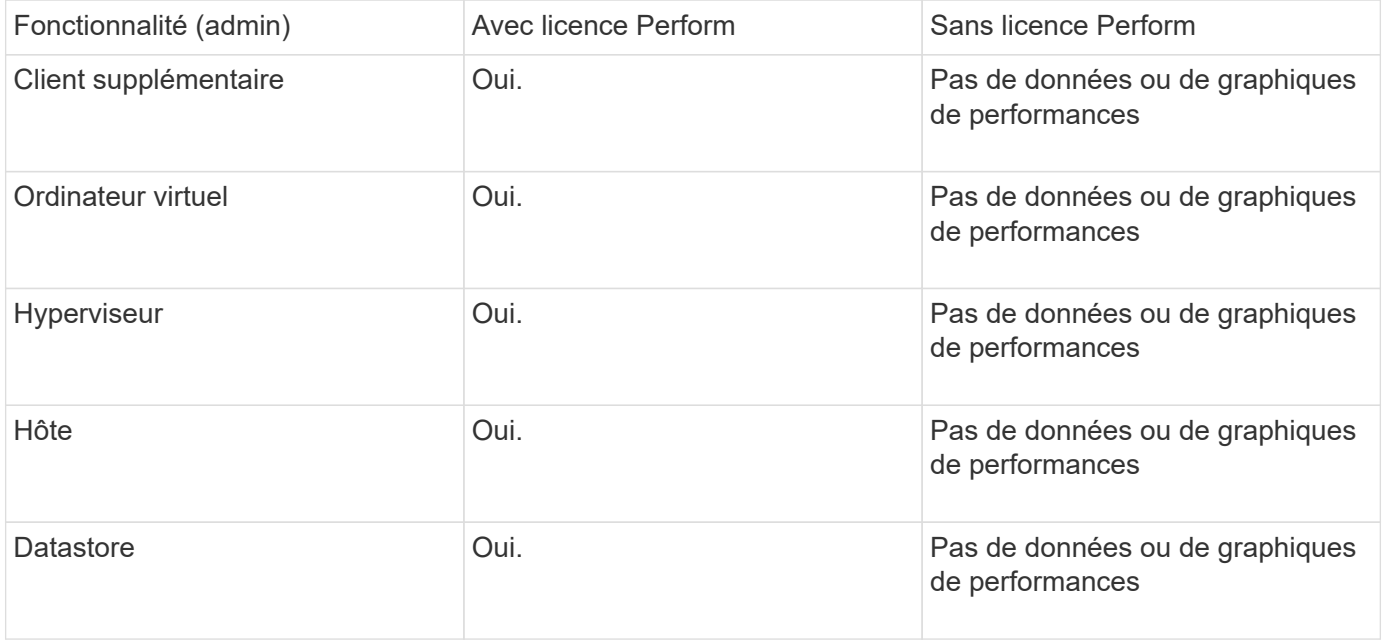

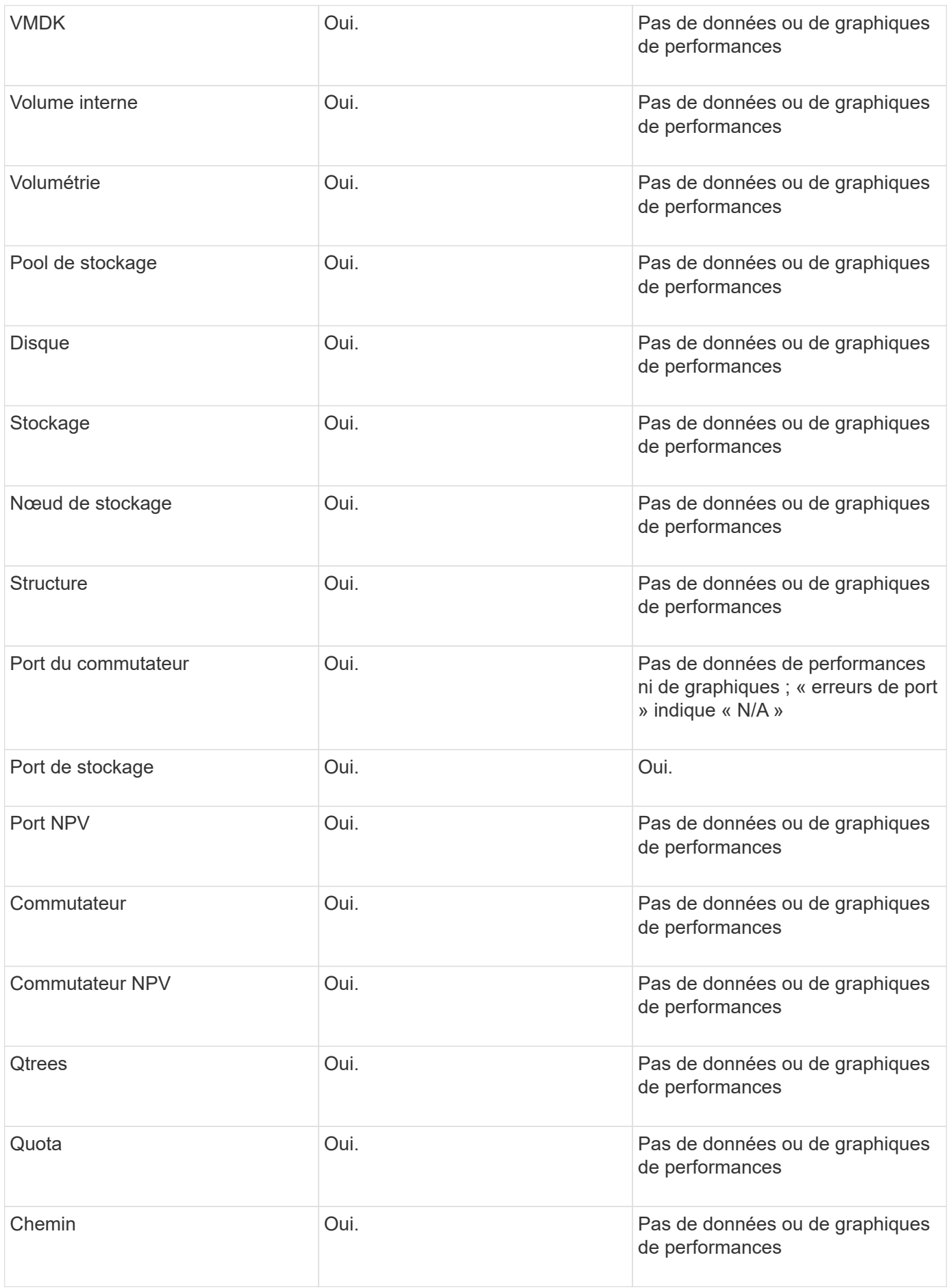

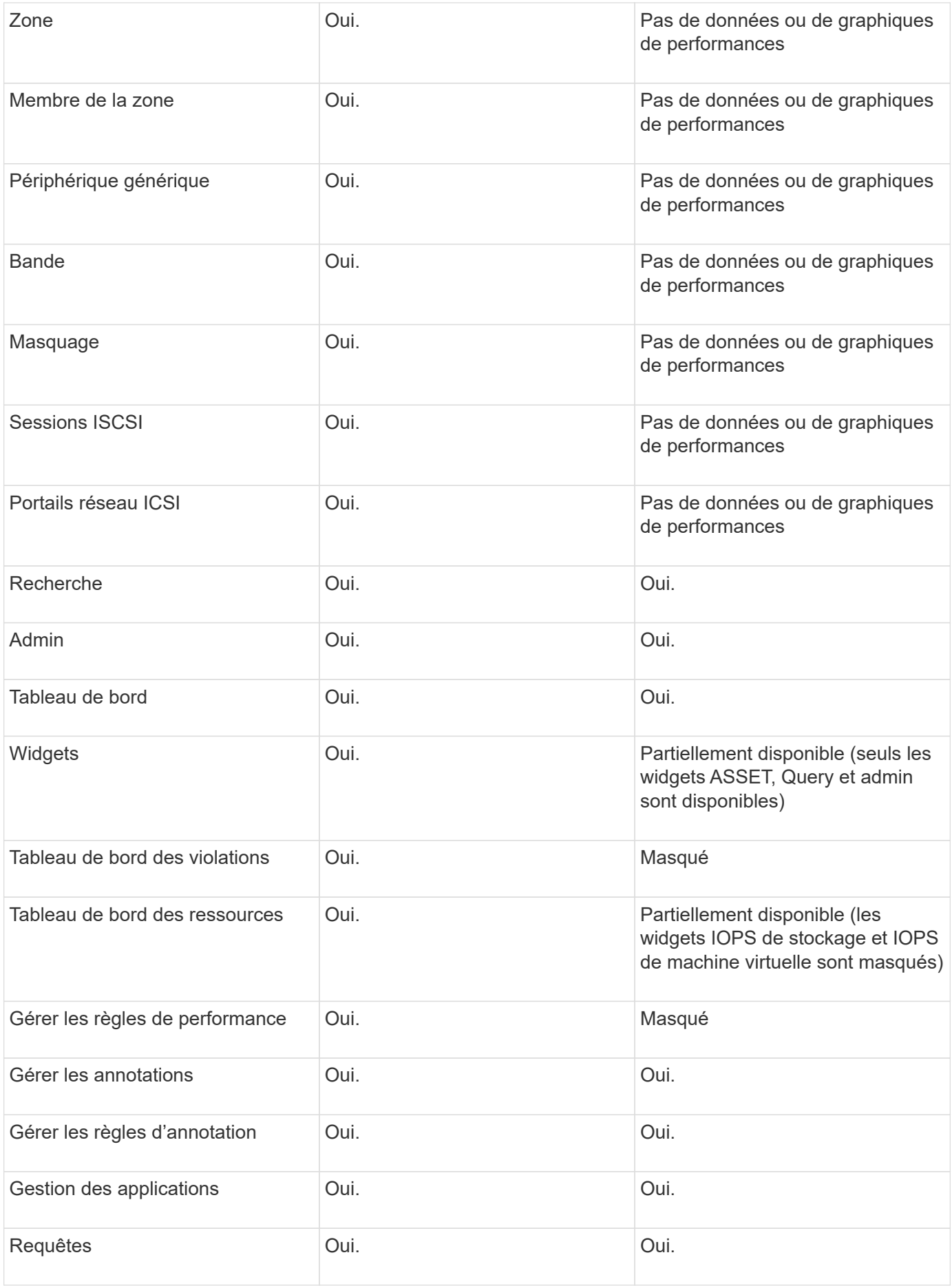

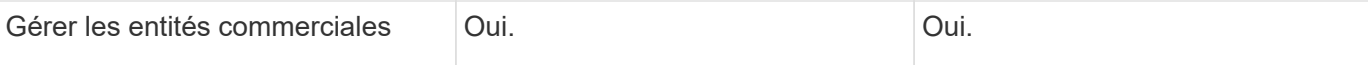

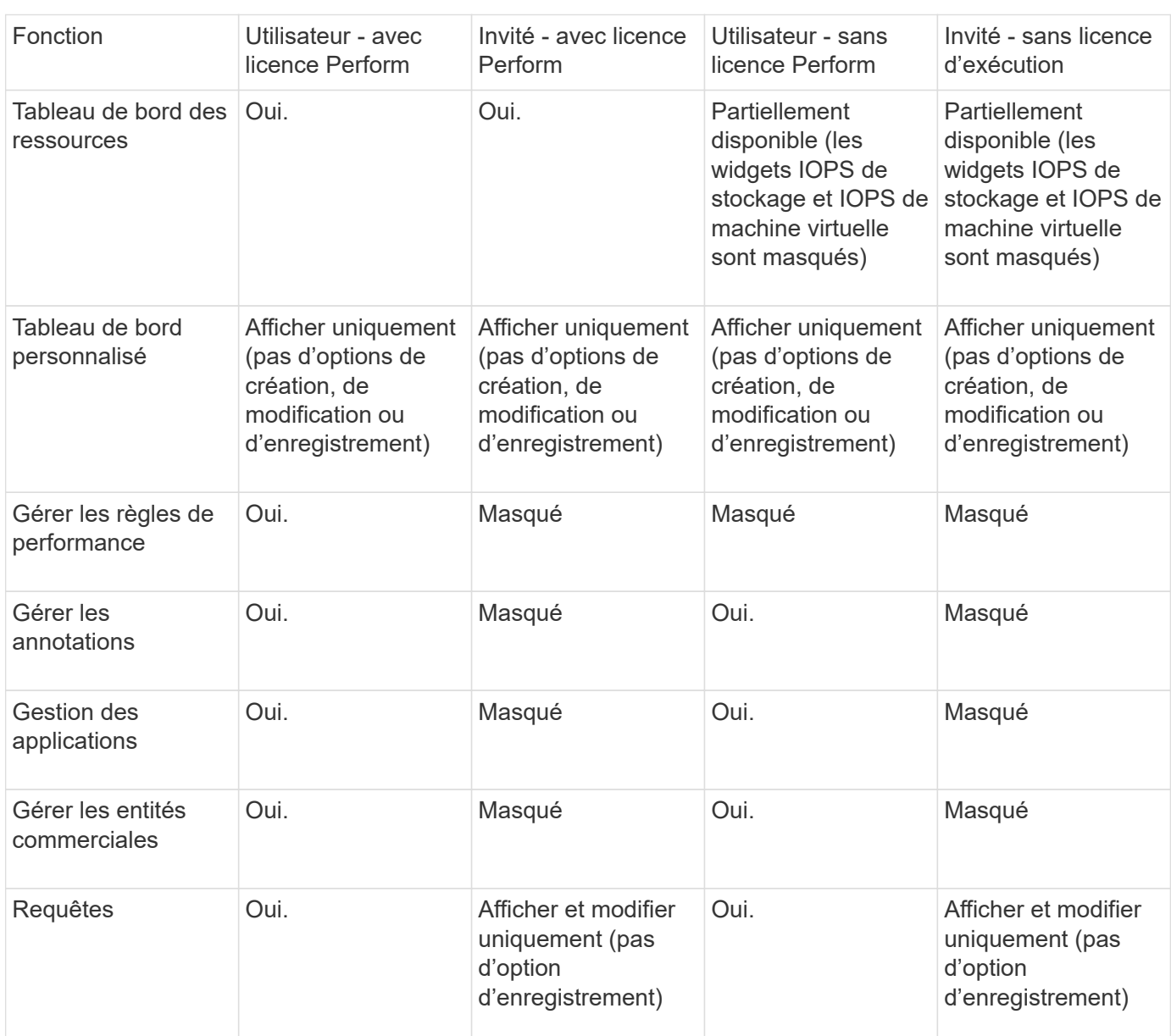

## **Dépannage des installations**

Les installations OnCommand Insight sont généralement gérées par l'intermédiaire des assistants d'installation. Cependant, les clients peuvent rencontrer des problèmes lors des mises à niveau ou avec des conflits dus à des environnements informatiques.

Vous devez également vous assurer que vous installez toutes les licences OnCommand Insight nécessaires pour installer le logiciel.

#### **Licences manquantes**

Différentes licences sont requises pour les différentes fonctionnalités OnCommand Insight. Ce que vous voyez dans OnCommand Insight est contrôlé par vos licences

installées. Pour plus d'informations sur les fonctionnalités contrôlées par chaque licence, reportez-vous à la section licences OnCommand Insight.

Pour plus d'informations sur les fonctionnalités contrôlées par chaque licence, reportez-vous à la section licences OnCommand Insight.

#### **Soumission d'une demande d'assistance technique en ligne**

En cas de problème avec l'installation d'Insight, en tant que client de support enregistré, vous pouvez envoyer une demande de support technique en ligne.

#### **Avant de commencer**

À l'aide de votre adresse e-mail d'entreprise, vous devez vous inscrire en tant que client d'assistance pour obtenir des services d'assistance en ligne. L'enregistrement s'effectue via le site du support .

#### **Description de la tâche**

Pour aider le support client à résoudre le problème d'installation, vous devez recueillir autant d'informations que possible, y compris les éléments suivants :

- Numéro de série de l'Insight
- Description du problème
- Tous les fichiers journaux Insight
- Capture d'écran de tous les messages d'erreur

#### **Étapes**

- 1. Créer un .zip fichier des informations recueillies pour créer un package de dépannage.
- 2. Connectez-vous au site du support à l'adresse ["mysupport.netapp.com"](http://mysupport.netapp.com/) Et sélectionnez **assistance technique**.
- 3. Cliquez sur **Ouvrir un cas**.
- 4. Suivez les instructions de votre paquet de données.

#### **Une fois que vous avez terminé**

Vous pouvez utiliser **vérifier l'état du dossier** sur la page assistance technique pour suivre votre demande.

## <span id="page-21-0"></span>**Mise à niveau d'Insight**

Lorsqu'une nouvelle version de OnCommand Insight est disponible, vous pouvez être amené à effectuer une mise à niveau pour bénéficier des nouvelles fonctionnalités et des correctifs apportés aux problèmes. Vous devez mettre à niveau le serveur Insight et l'entrepôt de données (DWH) séparément.

 $(\dagger)$ 

Vous ne devez pas stocker de sauvegardes automatiques ou manuelles dans les répertoires d'installation d'Insight, car l'intégralité du dossier d'installation est écrasée pendant le processus de mise à niveau. Si vous avez stocké des fichiers de sauvegarde dans l'un de ces répertoires, vous devez déplacer vos sauvegardes vers un autre emplacement avant d'effectuer une mise à niveau ou un processus de désinstallation.

Les dernières versions d'Insight ont des exigences plus élevées en termes d'espace disque, de mémoire et de CPU. Avant de passer à la dernière version d'Insight, vérifiez les conditions requises pour l'installation. Il est vivement recommandé de contacter votre ingénieur commercial pour obtenir des conseils détaillés sur le dimensionnement avant d'installer ou de mettre à niveau Insight.

Avant de mettre à niveau le logiciel Insight, il est recommandée d'effectuer une sauvegarde de sécurité et une sauvegarde de base de données.

## **Mise à niveau d'Insight vers la version 7.3.12 ou ultérieure - Linux**

Avant de procéder à la mise à niveau de OnCommand Insight 7.3.10 - 7.3.11 vers la version 7.3.12 ou ultérieure, vous devez exécuter l'outil de migration des données OCI.

#### **Contexte**

Les versions 7.3.12 et ultérieures de OnCommand Insight utilisent des logiciels sous-jacents qui peuvent être incompatibles avec les versions précédentes. Les versions 7.3.12 et ultérieures d'Insight incluent un **outil de migration de données** pour faciliter la mise à niveau.

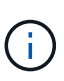

Les versions 7.3.9 et antérieures de OnCommand Insight ne sont plus prises en charge. Si vous exécutez l'une de ces versions, vous devez effectuer une mise à niveau vers Insight version 7.3.10 ou ultérieure (7.3.11 est fortement recommandé) avant la mise à niveau vers la version 7.3.12 ou ultérieure.

#### **À quoi sert l'outil de migration des données ?**

L'outil de migration effectue un premier contrôle de compatibilité, puis suit l'un des trois chemins de mise à niveau. Le chemin sélectionné dépend de la compatibilité des données de votre version actuelle.

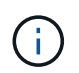

Avant de procéder à la mise à niveau, vous devez exécuter l'outil de migration des données et suivre les étapes recommandées.

#### **Avant de commencer**

- Il est fortement recommandé de sauvegarder votre système OnCommand Insight avant d'exécuter l'outil de migration des données.
- Le service Elasticsearch du serveur doit être en service.
- L'outil de migration de données *must* doit être exécuté pour la base de données et les archives de performances avant de mettre à niveau Insight.

#### **Exécution de l'outil de migration des données**

1. Téléchargez la dernière version de l'outil de migration des données (par exemple, *SANScreenDataMigrationTool-x86-7.3.12-97.zip*) sur votre serveur Insight, ainsi que le fichier d'installation Insight approprié. Décompressez dans un dossier de travail. Les téléchargements sont disponibles sur le

["Site de support NetApp"](https://mysupport.netapp.com/site/products/all/details/oncommand-insight/downloads-tab).

- 2. Ouvrez une fenêtre de commande et accédez à votre dossier de travail.
	- Le shell bash est recommandé.
- 3. Lancer l'outil de migration des données via la commande suivante :
	- *`sudo ./SANScreenDataMigrationTool.sh`*
- 4. Suivez les instructions si nécessaire. Voici un exemple.

```
sudo ./SanscreenDataMigrationTool.sh
NetApp SANScreen Data Migration Tool 7.3.12-132
OCI 7.3.10.8.139 is installed
Elasticsearch REST port = 9200
Checking Elasticsearch service...
Elasticsearch service is up
Checking for obsolete (version 5) indexes...
Found 54 obsolete indexes. Of these,
      54 indexes may be migrated with OCI server running,
         the most recent of which is for 2021-05-13
Verifying migration component is present...
SANscreen Server service is Running
Proceed with online migration of 54 indexes (y or [n])?:
```
L'outil de migration de données vérifie la présence d'index obsolètes sur votre système et signale s'il en existe. Si aucun n'est présent, l'outil se ferme.

Certains index peuvent être migrés pendant l'exécution du service du serveur SANscreen. Les autres ne peuvent être migrés que lorsque le serveur est arrêté. Si aucun index n'est susceptible d'être migré, l'outil se ferme. Sinon, suivez les instructions à l'invite.

Une fois l'outil de migration des données terminé, il revérifie la présence d'index obsolètes. Si tous les index ont été migrés, l'outil vous informe que la mise à niveau vers OnCommand Insight 7.3.12 est prise en charge. Vous pouvez maintenant poursuivre la mise à niveau d'Insight.

sudo ./SanscreenDataMigrationTool.sh NetApp SANScreen Data Migration Tool 7.3.12-132 OCI 7.3.10.8.139 is installed Elasticsearch REST port = 9200 Checking for obsolete (version 5) indexes... Found 76 obsolete OCI indexes. Of these, 76 indexes may be migrated with OCI server running SANscreen Server service is running Proceed with online migration of 76 indexes (y or [n])? y If you supply performance archive location, entries for any dates with migrated indexes will be replaced. Each orginal entry will be renamed and you may delete it after migration is completed. When prompted enter the archive location including the site-name directory. Enter the location of the performance archive or blank if none: Performance archive entries will not be updated Running the migration application with options -u http://localhost:9200 --online -sa - Preparing to migrate oci-timeseries-disk-2021-03-22: copied; backup; delete old; restore new; cleanup; done. Preparing to migrate oci-timeseries-internalvolume-2021-03-22: copied; backup; delete old; restore new; cleanup; done. Preparing to migrate oci-timeseries-port-2021-03-22: copied; backup; delete old; restore new; cleanup; done. ... Preparing to migrate oci-timeseries-disk-2021-03-27: copied; backup; delete old; restore new; cleanup; done. Execution time 0:08:17 Checking for obsolete (version 5) indexes... No obsolete indexes found. Upgrade and Inline Upgrade to 7.3.12+ are supported

Si vous êtes invité à arrêter le service SANscreen, redémarrez-le avant de mettre à niveau Insight.

#### **Échecs de validation**

En cas d'échec de la validation de l'index, l'outil de migration vous informe du problème avant de quitter.

#### **OnCommand Insight n'est pas présent:**

```
./SanscreenDataMigrationTool.sh
NetApp SANScreen Data Migration Tool V1.0
Checking OnCommand Insight Installation...
ERROR: OnCommand Insight is not installed
```
#### **Version Insight non valide :**

```
./SanscreenDataMigrationTool.sh
NetApp SANScreen Data Migration Tool 7.3.12-105
Checking OnCommand Insight Installation...
OnCommand Insight 7.3.4 (126) is installed
ERROR: The OCI Data Migration Tool is intended to be run against OCI 7.3.5
- 7.3.11
```
#### **Le service Elasticsearch n'est pas en cours d'exécution :**

```
./SanscreenDataMigrationTool.sh
NetApp SANScreen Data Migration Tool 7.3.12-105
Checking OnCommand Insight Installation...
OnCommand Insight 7.3.11 (126) is installed
Getting installation parameters...
Elasticsearch Rest Port: 9200
Checking Elasticsearch service...
ERROR: The Elasticsearch service is not running
Please start the service and wait for initialization to complete
Then rerun OCI Data Migration Tool
```
#### **Options de ligne de commande**

L'outil de migration des données inclut des paramètres facultatifs qui affectent son fonctionnement.

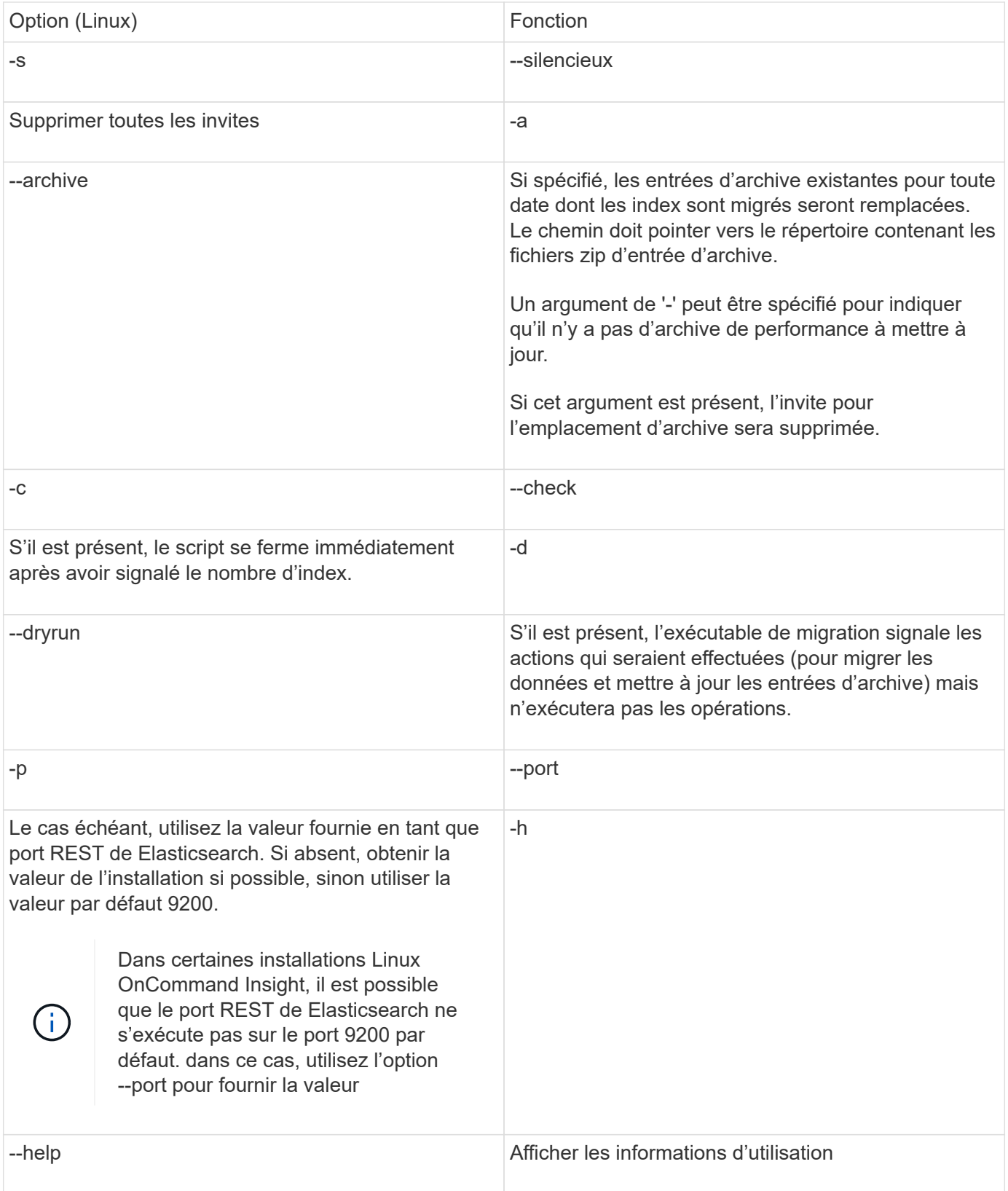

### **Dépannage**

Si les entrées d'archive ont été mises à jour, vous *devez* vous assurer que la propriété et les autorisations sur les archives mises à jour sont correctes. Ils devraient être **ocisys ocisys 644**. Si ce n'est pas le cas, accédez au dossier d'archivage des performances et exécutez les commandes suivantes :

```
chown ocisys *
chgrp ocisys *
chmod 644 *
```
## **Mise à niveau du logiciel Insight Server**

Vous pouvez vérifier les mises à jour du serveur OnCommand Insight après vous être connecté au serveur.

#### **Étapes**

- 1. Dans la barre d'outils Insight, cliquez sur l'icône **aide**.
- 2. Sélectionnez **Rechercher les mises à jour**.
- 3. Cliquez sur **OK** si le Version is up to date s'affiche.
- 4. Si une version plus récente est détectée, cliquez sur le lien **télécharger ici** dans la boîte de message.
- 5. Sur la page **Download**, cliquez sur **download**. Notez l'emplacement du répertoire de téléchargement.

Vous pouvez également télécharger la nouvelle version sur le site de support NetApp.

- 6. Connectez-vous au serveur Insight à l'aide d'un compte avec des privilèges sudo.
- 7. Accédez au répertoire de téléchargement et tapez la commande suivante :

unzip oci-<version>-linux-x86\_64.zip

Vérifiez que vous disposez du numéro de version correct du fichier d'installation.

8. Vous pouvez afficher la syntaxe, les arguments de commande et l'utilisation des paramètres pour ociinstall.sh :

sudo ./oci-<version>-linux-x86\_64/oci-install.sh --help

9. Exécutez le script d'installation :

sudo ./oci-<version>-linux-x86\_64/oci-install.sh

10. Acceptez le contrat de licence et suivez les invites.

#### **Mise à niveau du logiciel Data Warehouse**

Après la mise à niveau du logiciel Insight Server, vous devez mettre à niveau votre logiciel d'entrepôt de données.

#### **Étapes**

- 1. Connectez-vous au serveur d'entrepôt de données (DWH) à l'aide d'un compte avec des privilèges sudo.
- 2. Téléchargez le logiciel Insight DWH sur le site du support NetApp.
- 3. Accédez au répertoire de téléchargement et tapez la commande suivante :

```
unzip oci-dwh-<version>-linux-x86_64.zip
```
Vérifiez que vous disposez du numéro de version correct du fichier d'installation.

4. Vous pouvez afficher la syntaxe, les arguments de commande et l'utilisation des paramètres pour ociinstall.sh :

sudo ./oci-dwh-<version>-linux-x86\_64/oci-install.sh --help

5. Exécutez le script d'installation :

sudo ./oci-dwh-<version>-linux-x86\_64/oci-install.sh

6. Acceptez le contrat de licence et suivez les invites.

## **Mise à niveau du logiciel de l'unité d'acquisition à distance**

Après la mise à niveau du logiciel Insight Server, vous devez mettre à niveau votre logiciel d'acquisition à distance.

#### **Étapes**

- 1. Connectez-vous au serveur RAU (Remote acquisition Unit) à l'aide d'un compte avec privilèges sudo.
- 2. Téléchargez le logiciel Insight RAU depuis le site du support NetApp.
- 3. Accédez au répertoire de téléchargement et tapez la commande suivante :

unzip oci-rau-<version>-linux-x86\_64.zip

Vérifiez que vous disposez du numéro de version correct du fichier d'installation.

4. Vous pouvez afficher la syntaxe, les arguments de commande et l'utilisation des paramètres pour ociinstall.sh :

```
sudo ./oci-rau-<version>-linux-x86_64/oci-install.sh --help
```
5. Exécutez le script d'installation :

sudo ./oci-rau-<version>-linux-x86\_64/oci-install.sh

6. Acceptez le contrat de licence et suivez les invites.

## **Migration de Windows vers Linux**

Pour utiliser Insight sur Linux lorsque vous disposez déjà d'une installation Windows, vous devez effectuer une migration. Vous devez effectuer cette procédure sur les composants du serveur Insight et de Data Warehouse.

#### **Étapes**

1. Sauvegardez votre installation Insight actuelle sur votre serveur.

Pour plus d'informations sur la sauvegarde de la base de données OCI, reportez-vous au \_Guide de configuration et d'administration de OnCommand Insight.

- 2. Installez Insight pour Linux.
- 3. Restaurez la base de données pour votre version précédente.

Pour plus d'informations sur la restauration de la base de données OCI, reportez-vous au \_Guide de configuration et d'administration de OnCommand Insight.

4. Désinstallez votre version précédente d'Insight pour Windows.

## <span id="page-29-0"></span>**Désinstallation de OnCommand Insight**

Vous pouvez désinstaller les composants OnCommand Insight si nécessaire. Vous devez désinstaller les composants OnCommand Insight séparément.

Chaque composant est désinstallé séparément.

### **Désinstallation du serveur OnCommand Insight**

Vous pouvez désinstaller le serveur OnCommand Insight si nécessaire.

#### **Avant de commencer**

Bonne pratique : avant de désinstaller Insight, sauvegardez la base de données OnCommand Insight.

#### **Étapes**

- 1. Connectez-vous au serveur OnCommand Insight à l'aide d'un compte avec des privilèges sudo.
- 2. Assurez-vous que toutes les fenêtres OnCommand Insight sont fermées.
- 3. Vous pouvez afficher la syntaxe, les arguments de commande et l'utilisation des paramètres pour ociuninstall.sh en saisissant la commande suivante :

sudo /usr/bin/oci-uninstall.sh --help

Une désinstallation normale ne supprime pas la licence Insight ni les sauvegardes quotidiennes. Pour retirer l'ensemble de l'installation, utilisez le --purge optioon avec leoci-install.sh commande.

4. Tapez la commande suivante :

```
sudo /usr/bin/oci-uninstall.sh
```
## **Désinstallation de Data Warehouse**

Vous pouvez désinstaller Data Warehouse si nécessaire.

#### **Avant de commencer**

Sauvegardez la version actuelle de la base de données de l'entrepôt de données OnCommand Insight (DWH).

#### **Description de la tâche**

La désinstallation de l'entrepôt de données OnCommand Insight supprime définitivement toutes les données collectées précédemment.

### **Étapes**

- 1. Connectez-vous au serveur Data Warehouse à l'aide d'un compte avec des privilèges sudo.
- 2. Assurez-vous que toutes les fenêtres OnCommand Insight sont fermées.
- 3. Vous pouvez afficher la syntaxe, les arguments de commande et l'utilisation des paramètres pour uninstall.sh en saisissant la commande suivante : sudo /usr/bin/oci-uninstall.sh --help
- 4. Tapez la commande suivante : sudo /usr/bin/oci-uninstall.sh

## **Désinstallation d'une unité d'acquisition à distance**

Vous pouvez désinstaller une unité d'acquisition à distance lorsque vous n'en avez plus besoin.

### **Étapes**

- 1. Connectez-vous au serveur Remote acquisition Unit à l'aide d'un compte avec privilèges sudo.
- 2. Assurez-vous que toutes les fenêtres OnCommand Insight sont fermées.
- 3. Vous pouvez afficher la syntaxe, les arguments de commande et l'utilisation des paramètres pour uninstall.sh en saisissant la commande suivante : sudo /usr/bin/oci-uninstall.sh --help
- 4. Tapez la commande suivante : sudo /usr/bin/oci-uninstall.sh

Le script de désinstallation s'exécute. Suivez les invites.

#### **Informations sur le copyright**

Copyright © 2024 NetApp, Inc. Tous droits réservés. Imprimé aux États-Unis. Aucune partie de ce document protégé par copyright ne peut être reproduite sous quelque forme que ce soit ou selon quelque méthode que ce soit (graphique, électronique ou mécanique, notamment par photocopie, enregistrement ou stockage dans un système de récupération électronique) sans l'autorisation écrite préalable du détenteur du droit de copyright.

Les logiciels dérivés des éléments NetApp protégés par copyright sont soumis à la licence et à l'avis de nonresponsabilité suivants :

CE LOGICIEL EST FOURNI PAR NETAPP « EN L'ÉTAT » ET SANS GARANTIES EXPRESSES OU TACITES, Y COMPRIS LES GARANTIES TACITES DE QUALITÉ MARCHANDE ET D'ADÉQUATION À UN USAGE PARTICULIER, QUI SONT EXCLUES PAR LES PRÉSENTES. EN AUCUN CAS NETAPP NE SERA TENU POUR RESPONSABLE DE DOMMAGES DIRECTS, INDIRECTS, ACCESSOIRES, PARTICULIERS OU EXEMPLAIRES (Y COMPRIS L'ACHAT DE BIENS ET DE SERVICES DE SUBSTITUTION, LA PERTE DE JOUISSANCE, DE DONNÉES OU DE PROFITS, OU L'INTERRUPTION D'ACTIVITÉ), QUELLES QU'EN SOIENT LA CAUSE ET LA DOCTRINE DE RESPONSABILITÉ, QU'IL S'AGISSE DE RESPONSABILITÉ CONTRACTUELLE, STRICTE OU DÉLICTUELLE (Y COMPRIS LA NÉGLIGENCE OU AUTRE) DÉCOULANT DE L'UTILISATION DE CE LOGICIEL, MÊME SI LA SOCIÉTÉ A ÉTÉ INFORMÉE DE LA POSSIBILITÉ DE TELS DOMMAGES.

NetApp se réserve le droit de modifier les produits décrits dans le présent document à tout moment et sans préavis. NetApp décline toute responsabilité découlant de l'utilisation des produits décrits dans le présent document, sauf accord explicite écrit de NetApp. L'utilisation ou l'achat de ce produit ne concède pas de licence dans le cadre de droits de brevet, de droits de marque commerciale ou de tout autre droit de propriété intellectuelle de NetApp.

Le produit décrit dans ce manuel peut être protégé par un ou plusieurs brevets américains, étrangers ou par une demande en attente.

LÉGENDE DE RESTRICTION DES DROITS : L'utilisation, la duplication ou la divulgation par le gouvernement sont sujettes aux restrictions énoncées dans le sous-paragraphe (b)(3) de la clause Rights in Technical Data-Noncommercial Items du DFARS 252.227-7013 (février 2014) et du FAR 52.227-19 (décembre 2007).

Les données contenues dans les présentes se rapportent à un produit et/ou service commercial (tel que défini par la clause FAR 2.101). Il s'agit de données propriétaires de NetApp, Inc. Toutes les données techniques et tous les logiciels fournis par NetApp en vertu du présent Accord sont à caractère commercial et ont été exclusivement développés à l'aide de fonds privés. Le gouvernement des États-Unis dispose d'une licence limitée irrévocable, non exclusive, non cessible, non transférable et mondiale. Cette licence lui permet d'utiliser uniquement les données relatives au contrat du gouvernement des États-Unis d'après lequel les données lui ont été fournies ou celles qui sont nécessaires à son exécution. Sauf dispositions contraires énoncées dans les présentes, l'utilisation, la divulgation, la reproduction, la modification, l'exécution, l'affichage des données sont interdits sans avoir obtenu le consentement écrit préalable de NetApp, Inc. Les droits de licences du Département de la Défense du gouvernement des États-Unis se limitent aux droits identifiés par la clause 252.227-7015(b) du DFARS (février 2014).

#### **Informations sur les marques commerciales**

NETAPP, le logo NETAPP et les marques citées sur le site<http://www.netapp.com/TM>sont des marques déposées ou des marques commerciales de NetApp, Inc. Les autres noms de marques et de produits sont des marques commerciales de leurs propriétaires respectifs.